# 以下のファイルをダウンロードします

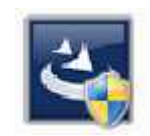

『InstEno22.0.22004.exe』

ユーザー アカウント制御

#### 1.ダウンロードしたファイルをダブルクリックで実行

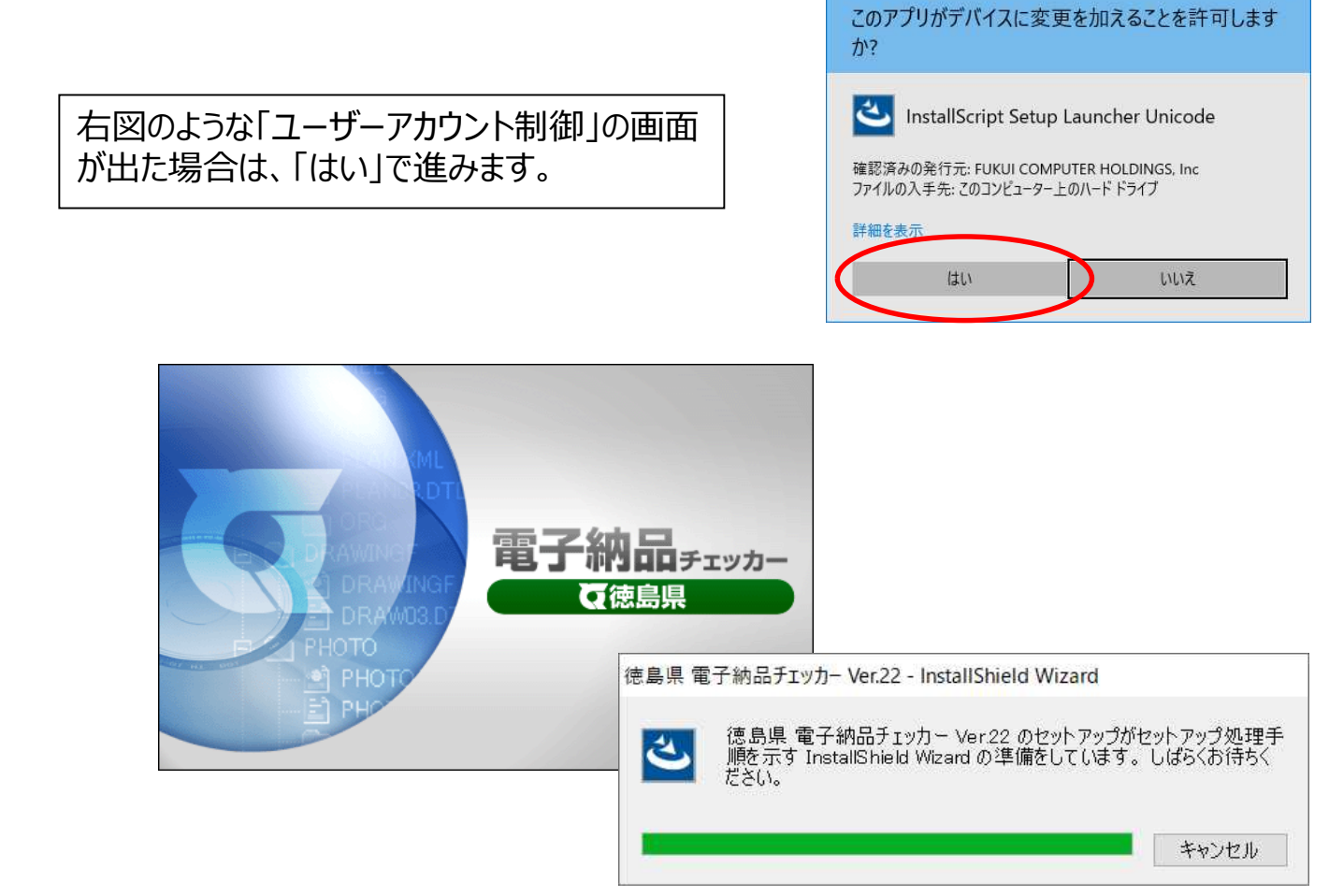

#### 2.セットアップの開始

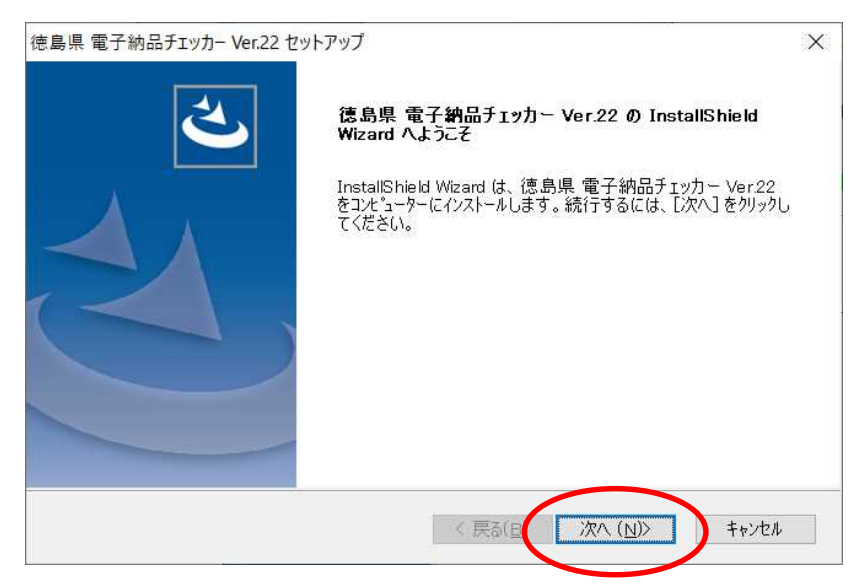

#### 3.使用許諾契約

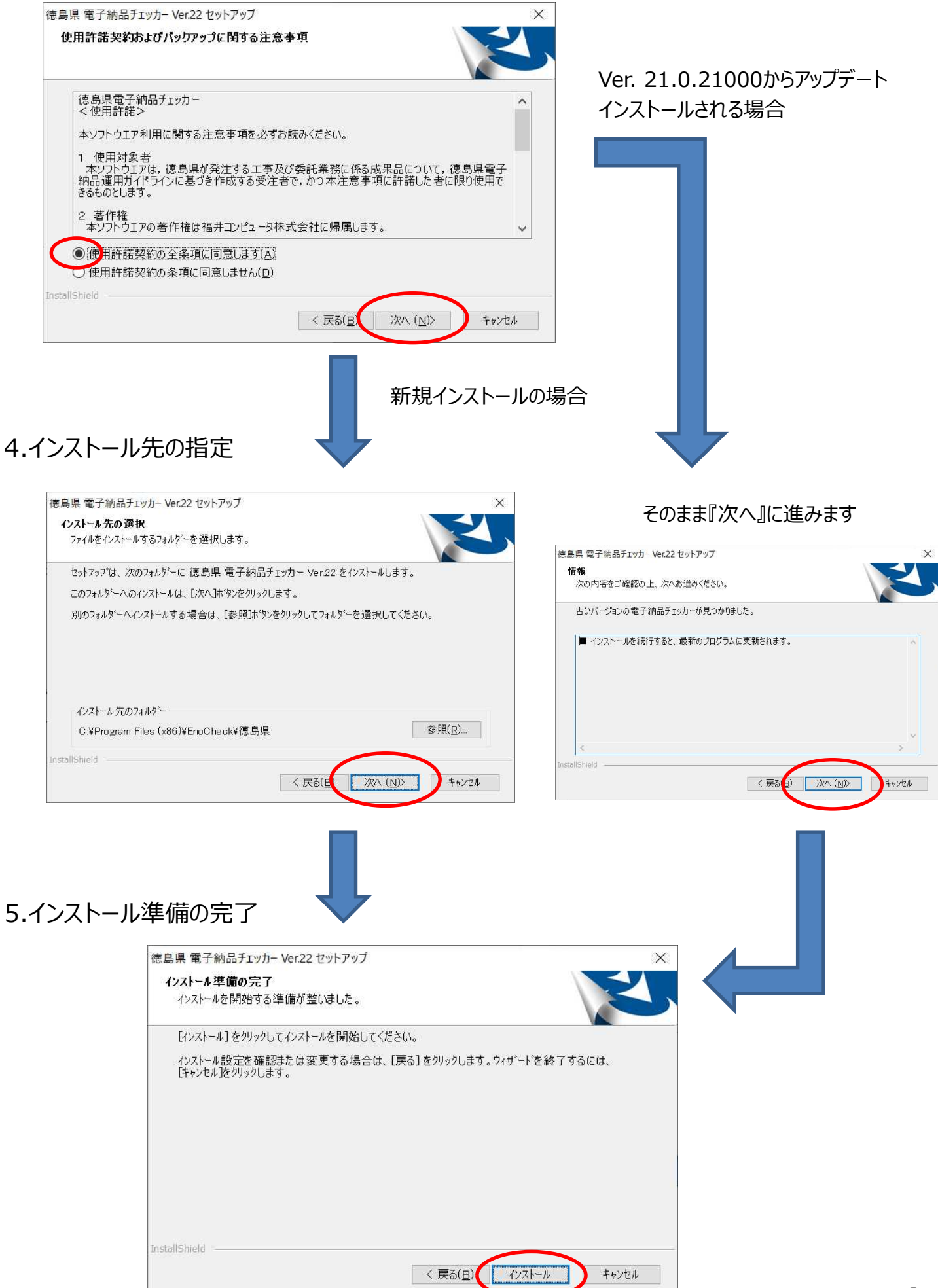

### 6.インストール

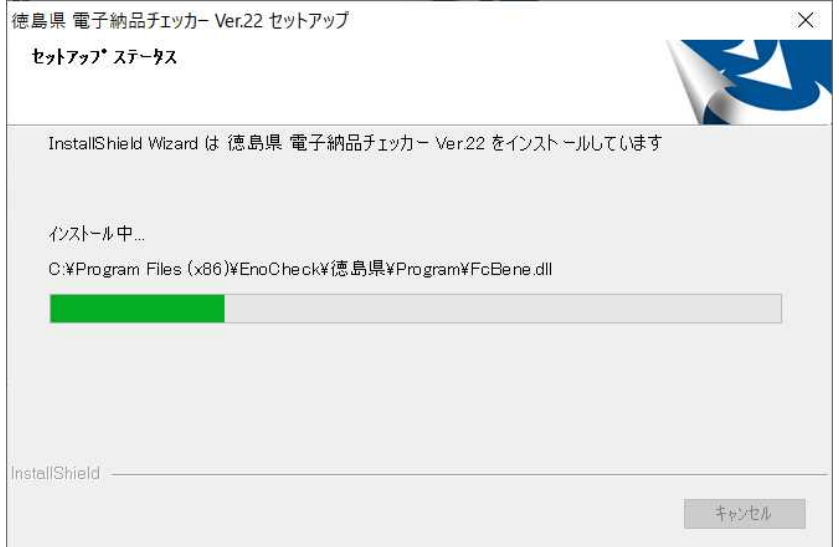

## 7.終了

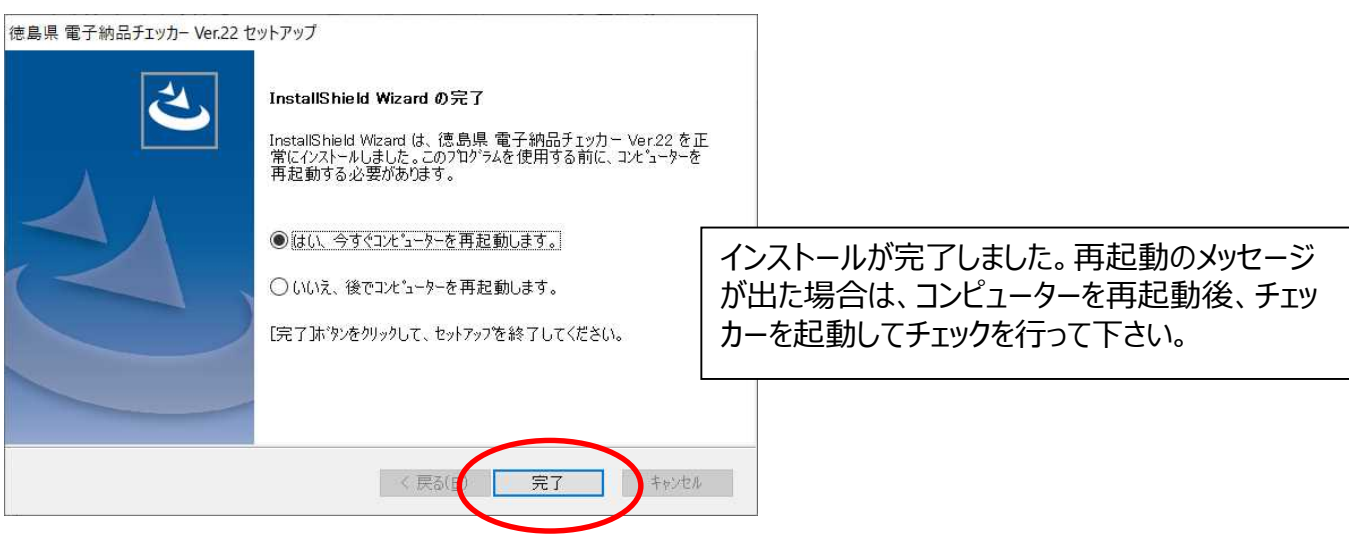